## Vostro 5625

Setup and Specifications

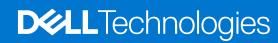

### Notes, cautions, and warnings

(i) NOTE: A NOTE indicates important information that helps you make better use of your product.

CAUTION: A CAUTION indicates either potential damage to hardware or loss of data and tells you how to avoid the problem.

MARNING: A WARNING indicates a potential for property damage, personal injury, or death.

© 2022 Dell Inc. or its subsidiaries. All rights reserved. Dell, EMC, and other trademarks are trademarks of Dell Inc. or its subsidiaries. Other trademarks may be trademarks of their respective owners.

# **Contents**

| Chapter 1: Set up your Vostro 5625          | 4  |
|---------------------------------------------|----|
| a                                           |    |
| Chapter 2: Views of Vostro 5625             |    |
| Left                                        |    |
| Right                                       |    |
| Top                                         |    |
| Front                                       |    |
| Bottom                                      |    |
| Service Tag location                        |    |
| Battery Charge and Status LED               | 11 |
| Chapter 3: Specifications of Vostro 5625    |    |
| Dimensions and weight                       |    |
| Processor                                   |    |
| Chipset                                     |    |
| Operating system                            |    |
| Memory                                      |    |
| External ports                              |    |
| Internal slots                              | 14 |
| Ethernet                                    |    |
| Wireless module                             | 15 |
| Audio                                       | 15 |
| Storage                                     | 16 |
| Media-card reader                           | 16 |
| Keyboard                                    | 16 |
| Camera                                      | 17 |
| Touchpad                                    | 17 |
| Power adapter                               | 18 |
| Battery                                     | 19 |
| Display                                     | 19 |
| Fingerprint reader (optional)               | 20 |
| GPU—Integrated                              | 21 |
| GPU—Discrete                                | 21 |
| Computer environment                        | 21 |
| Chapter 4: Dell ComfortView                 | 22 |
| Chapter 5: Keyboard shortcuts               | 23 |
| Chapter 6: Getting help and contacting Dell | 25 |
| Contacting Dell                             | 25 |

# Set up your Vostro 5625

- i NOTE: The images in this document may differ from your computer depending on the configuration you ordered.
- 1. Connect the power adapter and press the power button.

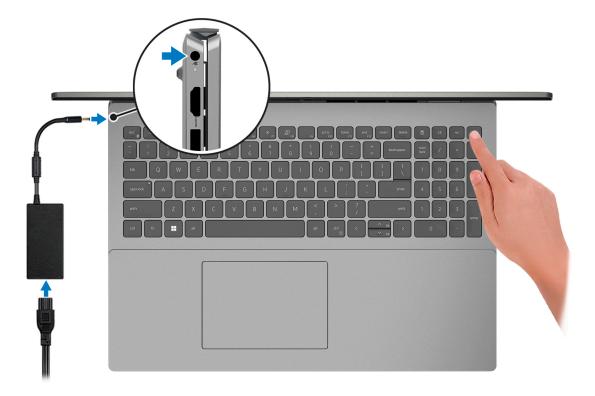

- NOTE: To conserve battery power, the battery might enter power saving mode. Connect the power adapter and press the power button to turn on the computer.
- 2. Finish operating system setup.

#### For Windows:

Follow the on-screen instructions to complete the setup. When setting up, Dell recommends that you:

- Connect to a network for Windows updates.
  - NOTE: If connecting to a secured wireless network, enter the password for the wireless network access when prompted.
- If connected to the internet, sign-in with or create a Microsoft account. If not connected to the internet, create an
  offline account.
- On the **Support and Protection** screen, enter your contact details.
- 3. Locate and use Dell apps from the Windows Start menu—Recommended.

#### Table 1. Locate Dell apps

| Resources | Description                                                 |
|-----------|-------------------------------------------------------------|
|           | Dell Product Registration Register your computer with Dell. |

Table 1. Locate Dell apps (continued)

| Resources | Description                                                                                                    |
|-----------|----------------------------------------------------------------------------------------------------|
|           | Dell Help & Support  Access help and support for your computer.                                                                                                    |
| DESLL     | My Dell  Centralized location for key Dell applications, help articles, and other important information about your computer. It also notifies you about the warranty status, recommended accessories, and software updates if available.                                                                                                    |
|           | SupportAssist  SupportAssist is the smart technology that keeps your computer running at its best by optimizing settings, detecting issues, removing viruses and notifies when you need to make system updates. SupportAssist proactively checks the health of your system's hardware and software. When an issue is detected, the necessary system state information is sent to Dell to begin troubleshooting. SupportAssist is preinstalled on most of the Dell devices running Windows operating system. For more information, see SupportAssist for Home PCs User's Guide on www.dell.com/serviceabilitytools.   NOTE: In SupportAssist, click the warranty expiry date to renew or upgrade your warranty. |
| <b>L</b>  | Dell Update  Updates your computer with critical fixes and latest device drivers as they become available. For more information about using Dell Update, see the knowledge base article 000149088 at www.dell.com/support.  Dell Digital Delivery                                                                                                    |
|           | Download software applications, which are purchased but not pre-installed on your computer. For more information about using Dell Digital Delivery, see the knowledge base article 000129837 at www.dell.com/support.                                                                                                    |

## **Views of Vostro 5625**

### Left

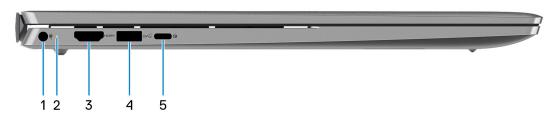

#### 1. Power-adapter port

Connect a power adapter to provide power to your computer and charge the battery.

#### 2. Power and battery-status light

Indicates the power state and battery state of the computer.

Solid white—Power adapter is connected and the battery is charging.

Solid amber—Battery charge is low or critical.

Off—Battery is fully charged.

NOTE: On certain computer models, the power and battery-status light are also used for diagnostics. For more information, see the *Troubleshooting* section in your computer's *Service Manual*.

#### 3. **HDMI 1.4 port**

Connect to a TV, external display or another HDMI-in enabled device. Provides video and audio output.

#### 4. USB 3.2 Gen 1 port

Connect devices such as external storage devices and printers. Provides data transfer speeds up to 5 Gbps.

#### 5. USB 3.2 Gen 2 (Type-C) port with Power Delivery/DisplayPort

Connect devices such as external storage devices, printers, and external displays. Provides data transfer rate of up to 10 Gbps.

Supports Power Delivery that enables two-way power supply between devices. Provides up to 15 W power output that enables faster charging.

Supports DisplayPort 1.4 and also enables you to connect an external display using a display adapter.

i) NOTE: A USB Type-C to DisplayPort adapter (sold separately) is required to connect a DisplayPort device.

### **Right**

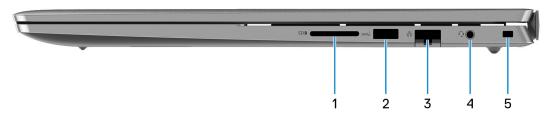

#### 1. SD-card slot

Reads from and writes to the SD card. The computer supports the following card types:

- Secure Digital (SD)
- Secure Digital High Capacity (SDHC)
- Secure Digital Extended Capacity (SDXC)

#### 2. USB 3.2 Gen 1 port

Connect devices such as external storage devices and printers. Provides data transfer speeds up to 5 Gbps.

#### 3. Network port

Connect an Ethernet (RJ45) cable from a router or a broadband modem for network or Internet access, with a transfer rate of 10/100/1000 Mbps.

#### 4. Global headset jack

Connect headphones or a headset (headphone and microphone combo).

#### 5. Security-cable slot (wedge-shaped)

Connect a security cable to prevent unauthorized movement of your computer.

### Top

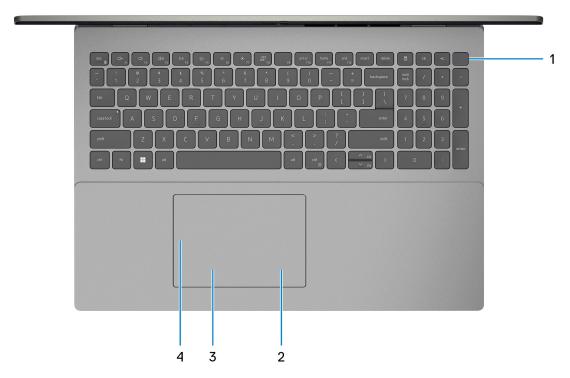

#### 1. Power button with optional fingerprint reader

Press to turn on the computer if it is turned off, in sleep state, or in hibernate state.

When the computer is turned on, press the power button to put the computer into sleep state; press and hold the power button for four seconds to force shut-down the computer.

If the power button has a fingerprint reader, place your finger on the power button to log in.

NOTE: You can customize power-button behavior in Windows. For more information, see *Me and My Dell* at www.dell.com/support/manuals.

#### 2. Right-click area

Press to right-click.

i NOTE: The right-click area is enabled when you touch the touchpad.

#### 3. Left-click area

Press to left-click.

i NOTE: The left-click area is enabled when you touch the touchpad.

#### 4. Precision touchpad

Move your finger on the touchpad to move the mouse pointer. Tap to left-click and two fingers tap to right-click.

### **Front**

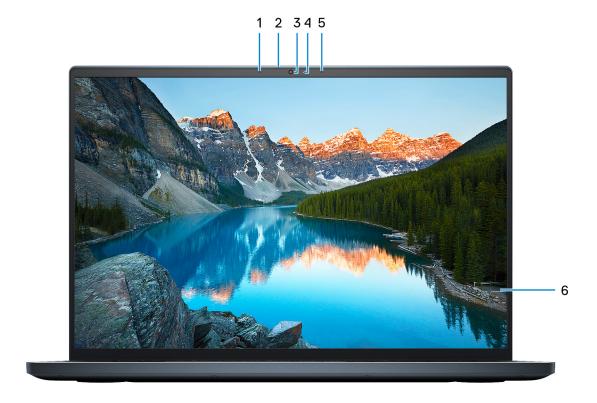

### 1. Left microphone

Provides digital sound input for audio recording and voice calls.

### 2. Privacy shutter

Slide the privacy shutter to cover the camera lens and protect your privacy when the camera is not in use.

#### 3. Camera

Enables you to video chat, capture photos, and record videos.

### 4. Camera-status light

Turns on when the camera is in use.

### 5. Right microphone

Provides digital sound input for audio recording and voice calls.

### 6. LCD panel

Provides visual output to the user.

### **Bottom**

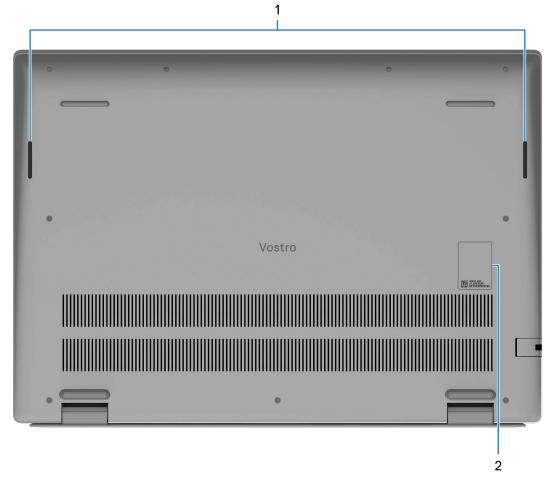

#### 1. Speakers

Provide audio output.

#### 2. Service Tag and regulatory labels

The Service Tag is a unique alphanumeric identifier that enables Dell service technicians to identify the hardware components in your computer and access warranty information. The regulatory label contains regulatory information of your computer.

## **Service Tag location**

The service tag is a unique alphanumeric identifier that allows Dell service technicians to identify the hardware components in your system and access warranty information.

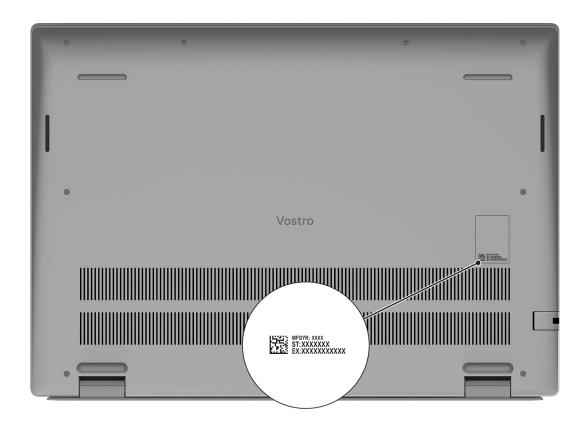

## **Battery Charge and Status LED**

Table 2. Battery Charge and Status LED Indicator

| Power Source | LED Behavior             | System Power State | Battery Charge Level |
|--------------|--------------------------|--------------------|----------------------|
| AC Adapter   | Off                      | S0 - S5            | Fully Charged        |
| AC Adapter   | Solid White              | S0 - S5            | < Fully Charged      |
| Battery      | Off                      | S0 - S5            | 11-100%              |
| Battery      | Solid Amber (590+/-3 nm) | S0 - S5            | < 10%                |

- S0 (ON) System is turned on.
- S4 (Hibernate) The system consumes the least power compared to all other sleep states. The system is almost at an OFF state, expect for a trickle power. The context data is written to hard drive.
- S5 (OFF) The system is in a shutdown state.

# **Specifications of Vostro 5625**

## **Dimensions and weight**

The following table lists the height, width, depth, and weight of your Vostro 5625.

Table 3. Dimensions and weight

| D | escription                                                                                            | Values                      |  |
|---|----------------------------------------------------------------------------------------------------|-----------------------------|--|
| Н | Height:                                                                                               |                             |  |
|   | Front height                                                                                          | 15.67 mm (0.62 in.)         |  |
|   | Rear height                                                                                           | 17.95 mm (0.71 in.)         |  |
| W | idth                                                                                                  | 356.78 mm (14.05 in.)       |  |
| D | epth                                                                                                  | 251.90 mm (9.92 in.)        |  |
|   | NOTE: The weight of your computer depends on the configuration ordered and manufacturing variability. | 1.97 kg (4.34 lb) (minimum) |  |

### **Processor**

The following table lists the details of the processors supported by your Vostro 5625.

Table 4. Processor

| Description            | Option one          | Option two          | Option three        |
|------------------------|---------------------|---------------------|---------------------|
| Processor type         | AMD Ryzen 3 5425U   | AMD Ryzen 5 5625U   | AMD Ryzen 7 5825U   |
| Processor wattage      | 25 W                | 25 W                | 25 W                |
| Processor core count   | 4                   | 6                   | 8                   |
| Processor thread count | 8                   | 12                  | 16                  |
| Processor speed        | Up to 4.1 GHz       | Up to 4.3 GHz       | Up to 4.5 GHz       |
| Processor cache        | 8 MB                | 16 MB               | 16 MB               |
| Integrated graphics    | AMD Radeon Graphics | AMD Radeon Graphics | AMD Radeon Graphics |

## Chipset

The following table lists the details of the chipset supported by your Vostro 5625.

### Table 5. Chipset

| Description    | Values                      |
|----------------|-----------------------------|
| Chipset        | Integrated in the processor |
| Processor      | AMD Ryzen 3/5/7             |
| DRAM bus width | 128-bit                     |
| Flash EPROM    | 16 MB                       |
| PCle bus       | Up to Gen3                  |

## **Operating system**

Your Vostro 5625 supports the following operating systems:

- Windows 11 Home, 64-bit
- Windows 11 Pro, 64-bit
- Windows 11 Pro National Education, 64-bit

## **Memory**

The following table lists the memory specifications of your Vostro 5625.

Table 6. Memory specifications

| Description                     | Values                                                                                                    |  |
|---------------------------------|----------------------------------------------------------------------------------------------------|--|
| Memory slots                    | Two-SoDIMM                                                                                                    |  |
| Memory type                     | DDR4                                                                                                    |  |
| Memory speed                    | 3200 MHz                                                                                                    |  |
| Maximum memory configuration    | 32 GB                                                                                                    |  |
| Minimum memory configuration    | 4 GB                                                                                                    |  |
| Memory size per slot            | 4 GB, 8 GB, or 16 GB                                                                                                    |  |
| Memory configurations supported | <ul> <li>4 GB, 1 x 4 GB, DDR4, 3200 MHz</li> <li>8 GB, 2 x 4 GB, DDR4, 3200 MHz, dual-channel</li> <li>8 GB, 1 x 8 GB, DDR4, 3200 MHz</li> <li>12 GB, 1 x 4 GB + 1 x 8 GB, DDR4, 3200 MHz</li> <li>16 GB, 2 x 8 GB, DDR4, 3200 MHz, dual-channel</li> <li>16 GB, 1 x 16 GB, DDR4, 3200 MHz</li> <li>24 GB, 1 x 16 GB + 1 x 8 GB, DDR4, 3200 MHz</li> <li>32 GB, 2 x 16 GB, DDR4, 3200 MHz, dual-channel</li> </ul> |  |

## **External ports**

The following table lists the external ports of your Vostro 5625.

### Table 7. External ports

| Description         | Values                                                                                                    |  |
|---------------------|----------------------------------------------------------------------------------------------------|--|
| Network port        | One RJ-45 port                                                                                                    |  |
| USB ports           | <ul> <li>Two USB 3.2 Gen 1 ports</li> <li>One USB 3.2 Gen 2 Type-C port with DisplayPort and<br/>Power Delivery</li> </ul> |  |
| Audio port          | One Headset jack                                                                                                    |  |
| Video port          | One HDMI 1.4 port                                                                                                    |  |
| Media-card reader   | One SD-card slot                                                                                                    |  |
| Power-adapter port  | One 4.5 mm x 2.9 mm DC-in                                                                                                  |  |
| Security-cable slot | One security-cable slot (wedge-shaped)                                                                                     |  |

### **Internal slots**

The following table lists the internal slots of your Vostro 5625.

### Table 8. Internal slots

| Description | Values                                                                                                    |
|-------------|----------------------------------------------------------------------------------------------------|
| M.2         | <ul> <li>One M.2 2230 slot for WiFi and Bluetooth combo card</li> <li>One M.2 2230/2280 slot for solid-state drive</li> <li>NOTE: To learn more about the features of different types of M.2 cards, see the knowledge base article</li> </ul> |
|             | 000144170 at www.dell.com/support.                                                                                                    |

## **Ethernet**

The following table lists the wired Ethernet Local Area Network (LAN) specifications of your Vostro 5625.

### Table 9. Ethernet specifications

| Description   | Values           |
|---------------|------------------|
| Model number  | Realtek RTL8111H |
| Transfer rate | 10/100/1000 Mbps |

### Wireless module

The following table lists the Wireless Local Area Network (WLAN) module specifications of your Vostro 5625.

Table 10. Wireless module specifications

| Description               | Option one                                                                                        | Option two                                                                                                    | Option three                                                                                                    |
|---------------------------|---------------------------------------------------------------------------------------------------|----------------------------------------------------------------------------------------------------|----------------------------------------------------------------------------------------------------|
| Model number              | Realtek RTL8822CE                                                                                 | MediaTek MT7921                                                                                                    | Qualcomm WCN6856-DBS                                                                                                    |
| Transfer rate             | Up to 867 Mbps                                                                                    | Up to 1200 Mbps                                                                                                    | Up to 3571 Mbps                                                                                                    |
| Frequency bands supported | 2.4 GHz/5 GHz                                                                                     | 2.4 GHz/5 GHz                                                                                                    | 2.4 GHz/5/6 GHz                                                                                                    |
| Wireless standards        | <ul><li>WiFi 802.11a/b/g</li><li>Wi-Fi 4 (WiFi 802.11n)</li><li>Wi-Fi 5 (WiFi 802.11ac)</li></ul> | <ul> <li>WiFi 802.11a/b/g</li> <li>Wi-Fi 4 (WiFi 802.11n)</li> <li>Wi-Fi 5 (WiFi 802.11ac)</li> <li>Wi-Fi 6 (WiFi 802.11ax)</li> </ul> | <ul> <li>WiFi 802.11a/b/g</li> <li>Wi-Fi 4 (WiFi 802.11n)</li> <li>Wi-Fi 5 (WiFi 802.11ac)</li> <li>Wi-Fi 6E (WiFi 802.11ax)</li> </ul> |
| Encryption                | 64-bit/128-bit WEP     AES-CCMP     TKIP                                                          | 64-bit/128-bit WEP     AES-CCMP     TKIP                                                                                               | 64-bit/128-bit WEP     AES-CCMP     TKIP                                                                                                |
| Bluetooth                 | Bluetooth 5.0                                                                                     | Bluetooth 5.2                                                                                                    | Bluetooth 5.2                                                                                                    |

### **Audio**

The following table lists the audio specifications of your Vostro 5625.

Table 11. Audio specifications

| Description                |                    | Values                                       |
|----------------------------|--------------------|----------------------------------------------|
| Audio controller           |                    | Realtek ALC3254                              |
| Stereo conversion          |                    | Supported                                    |
| Internal audio interface   |                    | High definition audio interface              |
| External audio interface   |                    | Headset jack                                 |
| Number of speakers         |                    | 2                                            |
| Internal-speaker amplifier |                    | Supported                                    |
| External volume controls   |                    | Keyboard shortcut controls                   |
| Speaker output:            |                    |                                              |
| Avera                      | age speaker output | 2 W                                          |
| Peak                       | speaker output     | 2.5 W                                        |
| Subwoofer output           |                    | Not supported                                |
| Microphone                 |                    | Digital-array microphones in camera assembly |

## **Storage**

This section lists the storage options on your Vostro 5625.

Your Vostro 5625 supports one of the following storage configurations:

- One M.2 2230 solid-state drive
- One M.2 2280 solid-state drive

The primary drive of your Vostro 5625 varies with the storage configuration. For computers with a M.2 drive, the M.2 drive is the primary drive.

Table 12. Storage specifications

| Storage type               | Interface type                                                                                                    | Capacity   |
|----------------------------|----------------------------------------------------------------------------------------------------|------------|
| M.2 2280 solid-state drive | PCIe NVMe Gen4 x4, up to 32 Gbps  i NOTE: The performance of the PCIe NVMe Gen4 x4 will be limited to PCIe Gen3 x4 bandwidth on your computer. | Up to 2 TB |
| M.2 2230 solid-state drive | PCle NVMe Gen4 x4, up to 32 Gbps  i NOTE: The performance of the PCle NVMe Gen4 x4 will be limited to PCle Gen3 x4 bandwidth on your computer. | Up to 1 TB |
| M.2 2280 solid-state drive | PCIe NVMe Gen3x4 QLC, up to 32 Gbps                                                                                                    | Up to 1 TB |
| M.2 2230 solid-state drive | PCIe NVMe Gen3x4, up to 32 Gbps                                                                                                    | Up to 1 TB |

## Media-card reader

### Table 13. Media-card reader specifications

| Description     | Values                                                                                                    |
|-----------------|----------------------------------------------------------------------------------------------------|
| Туре            | One SD-card slot                                                                                                    |
| Cards supported | <ul> <li>Secure Digital (SD)</li> <li>Secure Digital High Capacity (SDHC)</li> <li>Secure Digital Extended Capacity (SDXC)</li> </ul> |

### Keyboard

### Table 14. Keyboard specifications

| Description    | Values                                                                                                    |
|----------------|----------------------------------------------------------------------------------------------------|
| Туре           | <ul><li>Standard backlit keyboard</li><li>Standard non-backlit keyboard</li></ul>                            |
| Layout         | QWERTY                                                                                                    |
| Number of keys | <ul><li>United States and Canada: 99 keys</li><li>United Kingdom: 100 keys</li><li>Japan: 103 keys</li></ul> |

Table 14. Keyboard specifications (continued)

| Description   | Values                                                                                                    |
|---------------|----------------------------------------------------------------------------------------------------|
| Size          | X=18.70 mm key pitch<br>Y=18.05 mm key pitch                                                                                                    |
| Shortcut keys | Some keys on your keyboard have two symbols on them. These keys can be used to type alternate characters or to perform secondary functions. To type the alternate character, press Shift and the desired key. To perform secondary functions, press Fn and the desired key.  i NOTE: You can define the primary behavior of the function keys (F1–F12) changing Function Key Behavior in BIOS setup program. |

### Camera

The following table lists the camera specifications of your Vostro 5625.

Table 15. Camera specifications

| Desc        | cription            | Values                      |
|-------------|---------------------|-----------------------------|
| Num         | ber of cameras      | One                         |
| Camera type |                     | RGB FHD camera              |
| Cam         | era location        | Front                       |
| Cam         | era sensor type     | CMOS sensor technology      |
| Cam         | era resolution:     |                             |
|             | Still image         | 2.03 megapixel              |
|             | Video               | 1920 x 1080 (FHD) at 30 fps |
| Diag        | onal viewing angle: | 82 degrees                  |

## **Touchpad**

The following table lists the touchpad specifications of your Vostro 5625.

Table 16. Touchpad specifications

| Description  |            | Values            |
|--------------|------------|-------------------|
| Touchpad res | solution:  |                   |
|              | Horizontal | > 300 dpi         |
|              | Vertical   | > 300 dpi         |
| Touchpad dir | mensions:  |                   |
|              | Horizontal | 115 mm (4.53 in.) |
|              | Vertical   | 80 mm (3.15 in.)  |

Table 16. Touchpad specifications (continued)

| Description | Values                                                                                                    |
|-------------|----------------------------------------------------------------------------------------------------|
|             | For more information about touchpad gestures available on Windows, see the Microsoft knowledge base article 4027871 at support.microsoft.com. |

## Power adapter

The following table lists the power adapter specifications of your Vostro 5625.

Table 17. Power adapter specifications

| Description                    | Values                         |
|--------------------------------|--------------------------------|
| Туре                           | 65 W                           |
| Connector dimensions:          | <u> </u>                       |
| External diameter              | 4.50 mm                        |
| Internal diameter              | 2.90 mm                        |
| Power-adapter dimensions:      | <u>'</u>                       |
| Height                         | 28 mm (1.10 in.)               |
| Width                          | 108 mm (4.30 in.)              |
| Depth                          | 47 mm (1.90 in.)               |
| Power-adapter weight (maximum) | 0.29 kg (0.64 lbs)             |
| Input voltage                  | 100 VAC-240 VAC                |
| Input frequency                | 50 Hz-60 Hz                    |
| Input current (maximum)        | 1.6 A/1.7 A                    |
| Output current (continuous)    | 3.34 A                         |
| Rated output voltage           | 19.5 VDC                       |
| Temperature range:             | <u>'</u>                       |
| Operating                      | 0°C to 40°C (32°F to 104°F)    |
| Storage                        | -40°C to 70°C (-40°F to 158°F) |
| A 1                            | <u>I</u>                       |

CAUTION: Operating and storage temperature ranges may differ among components, so operating or storing the device outside these ranges may impact the performance of specific components.

## **Battery**

The following table lists the battery specifications of your Vostro 5625.

**Table 18. Battery specifications** 

| 3-cell, 41 Whr polymer  11.25 VDC  0.18 kg (0.40 lb)  206.40 mm (8.13 in.)  82.00 mm (3.23 in.)  5.75 mm (0.23 in.) | 4-cell, 54 Whr polymer  15 VDC  0.23 kg (0.51 lb)  271.90 mm (10.70 in.)  82.00 mm (3.23 in.)  5.75 mm (0.23 in.)                                                                  |
|----------------------------------------------------------------------------------------------------|----------------------------------------------------------------------------------------------------|
| 0.18 kg (0.40 lb)  206.40 mm (8.13 in.)  82.00 mm (3.23 in.)                                                        | 0.23 kg (0.51 lb)  271.90 mm (10.70 in.)  82.00 mm (3.23 in.)                                                                                                    |
| 206.40 mm (8.13 in.)<br>82.00 mm (3.23 in.)                                                                         | 271.90 mm (10.70 in.)<br>82.00 mm (3.23 in.)                                                                                                    |
| 82.00 mm (3.23 in.)                                                                                                 | 82.00 mm (3.23 in.)                                                                                                    |
| 82.00 mm (3.23 in.)                                                                                                 | 82.00 mm (3.23 in.)                                                                                                    |
| <u> </u>                                                                                                    |                                                                                                    |
| 5.75 mm (0.23 in.)                                                                                                  | 5.75 mm (0.23 in.)                                                                                                    |
|                                                                                                    | [ ( ( )                                                                                                    |
|                                                                                                    |                                                                                                    |
| 0°C to 45°C (32°F to 113°F)                                                                                         | 0°C to 45°C (32°F to 113°F)                                                                                                    |
| -20°C to 65°C (-4°F to 149°F)                                                                                       | -20°C to 65°C (-4°F to 149°F)                                                                                                    |
| Varies depending on operating conditions and can significantly reduce under certain power-intensive conditions.     | Varies depending on operating conditions and can significantly reduce under certain power-intensive conditions.                                                                    |
| n                                                                                                    | 4 hours (when the computer is off)                                                                                                    |
| CR2032                                                                                                    | CR2032                                                                                                    |
| )                                                                                                    | -20°C to 65°C (-4°F to 149°F)  Varies depending on operating conditions and can significantly reduce under certain power-intensive conditions.  4 hours (when the computer is off) |

CAUTION: Operating and storage temperature ranges may differ among components, so operating or storing the device outside these ranges may impact the performance of specific components.

## **Display**

The following table lists the display specifications of your Vostro 5625.

### Table 19. Display specifications

| Description              |                       | Option one                               |
|--------------------------|-----------------------|------------------------------------------|
| Display type             |                       | Full High Definition (FHD+), ComfortView |
| Display-panel technology |                       | Wide Viewing Angle (WVA)                 |
| Display-panel dimer      | nsions (active area): |                                          |
|                          | Height                | 344.68mm (13.57 in.)                     |

Table 19. Display specifications (continued)

# Fingerprint reader (optional)

The following table lists the specifications of the optional fingerprint-reader of your Vostro 5625.

Table 20. Fingerprint reader specifications

| Description                          | Values                   |
|--------------------------------------|--------------------------|
| Fingerprint-reader sensor technology | Trans-capacitive sensing |
| Fingerprint-reader sensor resolution | 500 dpi                  |
| Fingerprint-reader sensor pixel size | 108 x 88                 |

## **GPU—Integrated**

The following table lists the specifications of the integrated Graphics Processing Unit (GPU) supported by your Vostro 5625.

### Table 21. GPU—Integrated

| Controller          | Memory size          | Processor       |
|---------------------|----------------------|-----------------|
| AMD Radeon Graphics | Shared system memory | AMD Ryzen 3/5/7 |

### **GPU**—Discrete

The following table lists the specifications of the discrete Graphics Processing Unit (GPU) supported by your Vostro 5625.

#### Table 22. GPU—Discrete

| Controller           | Memory size | Memory type |
|----------------------|-------------|-------------|
| NVIDIA GeForce MX550 | 2 GB        | GDDR6       |

## **Computer environment**

Airborne contaminant level: G1 as defined by ISA-S71.04-1985

#### Table 23. Computer environment

| Description                 | Operating                                 | Storage                                    |
|-----------------------------|-------------------------------------------|--------------------------------------------|
| Temperature range           | 0°C to 40°C (32°F to 104°F)               | -40°C to 65°C (-40°F to 149°F)             |
| Relative humidity (maximum) | 50% to 90% (non-condensing)               | 2% to 95% (non-condensing)                 |
| Vibration (maximum)*        | 0.66 GRMS                                 | Not applicable                             |
| Shock (maximum)             | 140 G†                                    | 160 G†                                     |
| Altitude (maximum)          | -15.2 m to 3048 m (-49.87 ft to 10000 ft) | -15.2 m to 10668 m (-49.87 ft to 35000 ft) |

 $<sup>\</sup>ensuremath{^{*}}$  Measured using a random vibration spectrum that simulates user environment.

 $<sup>\</sup>ensuremath{\dagger}$  Measured using a 2 ms half-sine pulse when the hard drive is in use.

 $<sup>\</sup>ensuremath{\ddagger}$  Measured using a 2 ms half-sine pulse when the hard-drive head is in parked position.

### **Dell ComfortView**

CAUTION: Prolonged exposure to blue light, particularly from digital sources, may disrupt sleep patterns and cause long-term effects such as eye strain, eye fatigue, or damage to the eyes.

Blue light is a color in the white light spectrum which has a short wavelength and high frequency. Chronic exposure to blue light, particularly from digital sources, may disrupt sleep patterns and change our body's Circadian rhythm. Using the computer for an extended period may also cause fatigue in other parts of the body such as the neck, arm, back, and shoulder.

Dell low blue light displays optimize eye comfort with a flicker-free screen. The ComfortView feature is designed to reduce the amount of blue light that is emitted from the monitor to optimize eye comfort. ComfortView feature is designed to reduce the amount of blue light emitted from the display to optimize eye comfort. ComfortView mode can be enabled and configured using the **Dell CinemaColor** (DCC) application. Dell ComfortView is certified by TÜV.

### Dell CinemaColor

Dell CinemaColor (DCC) combines the hardware and software to deliver clear visuals that appear every bit as vibrant as the world around you. The DCC has four color profiles that optimize these settings depending on the content and your surroundings.

When you open DCC, you can choose **Movie (default)**, **ComfortView**, **Sports**, or **Animation** from the list. The ComfortView Profile optimizes eye comfort with a Low Blue Light software solution that meets TÜV standards to reduce harmful blue light emissions to make extended screen time easy on your eyes compared to standard digital panels.

ComfortView mode is certified by TÜV for the effective reduction of hazardous blue light by adjusting display parameters. You can adjust the Saturation, Temperature, and Contrast values to create your custom setting in the ComfortView mode.

NOTE: For more information on DellCinema components see KB article 000178241 at https://www.dell.com/support.

To reduce the risk of eye strain, it is also recommended that you:

- Position the display at a comfortable viewing distance between 20 in. to 28 in. (50 cm and 70 cm) from your eyes.
- Blink frequently to moisten your eyes, wet your eyes with water, or apply suitable eye drops.
- Look away from your display, and gaze at a distant object at 20 ft (609.60 cm) away for at least 20 seconds during each break.
- Take an extended break for 20 minutes every two hours.

## **Keyboard shortcuts**

NOTE: Keyboard characters may differ depending on the keyboard language configuration. Keys used for shortcuts remain the same across all language configurations.

Some keys on your keyboard have two symbols on them. These keys can be used to type alternate characters or to perform secondary functions. The symbol shown on the lower part of the key refers to the character that is typed out when the key is pressed. If you press shift and the key, the symbol shown on the upper part of the key is typed out. For example, if you press **2**, **2** is typed out; if you press **Shift** + **2**, **@** is typed out.

The keys F1-F12 at the top row of the keyboard are function keys for multi-media control, as indicated by the icon at the bottom of the key. Press the function key to invoke the task represented by the icon. For example, pressing F1 mutes the audio (refer to the table below).

However, if the function keys F1-F12 are needed for specific software applications, multi-media functionality can be disabled by pressing  $\mathbf{fn}$  +  $\mathbf{Esc}$ . Subsequently, multi-media control can be invoked by pressing  $\mathbf{fn}$  and the respective function key. For example, mute audio by pressing  $\mathbf{fn}$  +  $\mathbf{F1}$ .

NOTE: You can also define the primary behavior of the function keys (F1–F12) by changing **Function Key Behavior** in BIOS setup program.

Table 24. List of keyboard shortcuts

| Function key | Re-defined key (for multi-media control) | Behavior                             |
|--------------|------------------------------------------|--------------------------------------|
| F1           | fn + F1                                  | Mute audio                           |
| F2           | fn + F2                                  | Decrease volume                      |
| F3           | fn + F3                                  | Increase volume                      |
| F4           | fn + F4                                  | Play/Pause                           |
| F5           | fn + F5                                  | Toggle keyboard backlight (optional) |
| F6           | fn + F6                                  | Decrease brightness                  |
| F7           | fn + F7                                  | Increase brightness                  |
| F8           | fn + F8                                  | Switch to external display           |
| F10          | fn + F10                                 | Print screen                         |
| F11          | fn + F11                                 | Home                                 |
| F12          | fn + F12                                 | End                                  |

The  $\mathbf{fn}$  key is also used with selected keys on the keyboard to invoke other secondary functions.

Table 25. List of keyboard shortcuts

| Function key | Behavior                                            |
|--------------|-----------------------------------------------------|
| fn + B       | Pause/Break                                         |
| fn + H       | Toggle between power light and battery-status light |
| fn + S       | Toggle scroll lock                                  |
| fn + R       | System request                                      |
| fn + ctrl    | Open application menu                               |
| fn + esc     | Toggle fn-key lock                                  |
| fn + page up | Page up                                             |

### Table 25. List of keyboard shortcuts (continued)

| Function key   | Behavior  |
|----------------|-----------|
| fn + page down | Page down |

## Getting help and contacting Dell

### Self-help resources

You can get information and help on Dell products and services using these self-help resources:

Table 26. Self-help resources

| Self-help resources                                                                                                    | Resource location                                                                                                    |
|----------------------------------------------------------------------------------------------------|----------------------------------------------------------------------------------------------------|
| Information about Dell products and services                                                                                        | www.dell.com                                                                                                    |
| My Dell app                                                                                                    | DELL                                                                                                    |
| Tips                                                                                                    | *                                                                                                    |
| Contact Support                                                                                                    | In Windows search, type Contact Support, and press Enter.                                                                                                    |
| Online help for operating system                                                                                                    | www.dell.com/support/windows                                                                                                    |
|                                                                                                    | www.dell.com/support/linux                                                                                                    |
| Access top solutions, diagnostics, drivers and downloads, and learn more about your computer through videos, manuals and documents. | Your Dell computer is uniquely identified by a Service Tag or Express Service Code. To view relevant support resources for your Dell computer, enter the Service Tag or Express Service Code at www.dell.com/support.  For more information on how to find the Service Tag for your computer, see Locate the Service Tag on your computer. |
| Dell knowledge base articles for a variety of computer concerns                                                                     | <ol> <li>Go to www.dell.com/support.</li> <li>On the menu bar at the top of the Support page, select Support &gt; Knowledge Base.</li> <li>In the Search field on the Knowledge Base page, type the keyword, topic, or model number, and then click or tap the search icon to view the related articles.</li> </ol>                        |

## Contacting Dell

To contact Dell for sales, technical support, or customer service issues, see www.dell.com/contactdell.

- (i) NOTE: Availability varies by country/region and product, and some services may not be available in your country/region.
- NOTE: If you do not have an active Internet connection, you can find contact information about your purchase invoice, packing slip, bill, or Dell product catalog.

### **Contacting Dell**

NOTE: If you do not have an active Internet connection, you can find contact information on your purchase invoice, packing slip, bill, or Dell product catalog.

Dell provides several online and telephone-based support and service options. Availability varies by country and product, and some services may not be available in your area. To contact Dell for sales, technical support, or customer service issues:

- 1. Go to Dell.com/support.
- 2. Select your support category.
- 3. Verify your country or region in the **Choose a Country/Region** drop-down list at the bottom of the page.
- **4.** Select the appropriate service or support link based on your need.